# Airflow in an On-premise Data Mesh Setup

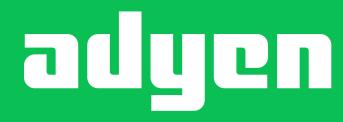

### Speaker

Jorrick Sleijster

Data Engineer

Data Platform Development

Tennis & Padel tennis

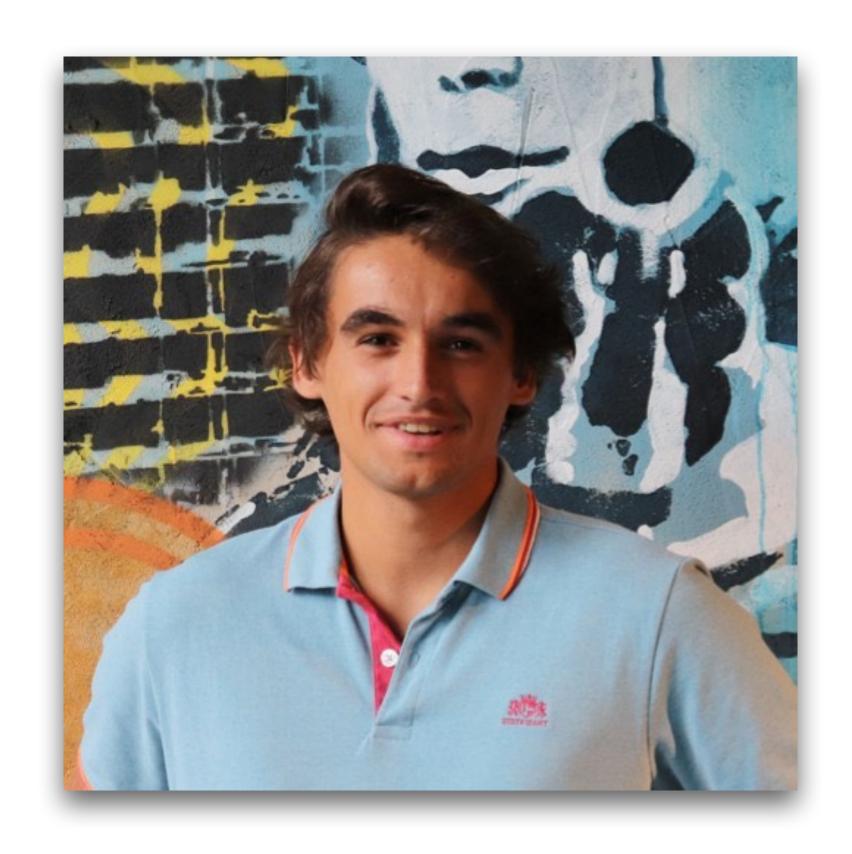

# Adyen

We provide a single payment platform globally to accept payments and grow revenue online, on mobile, and at the point of sale

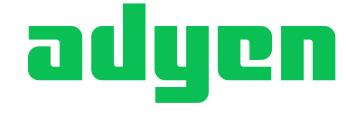

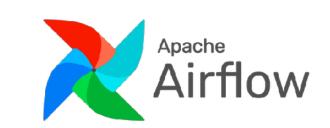

FACEBOOK

Bla Bla Car

AliExpress

Linked in

Uber

Dropbox

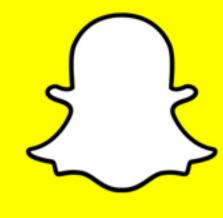

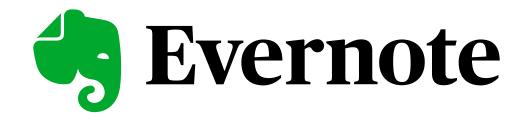

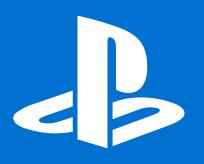

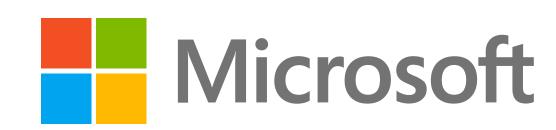

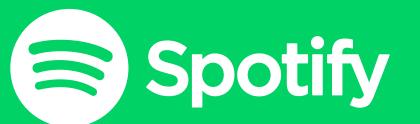

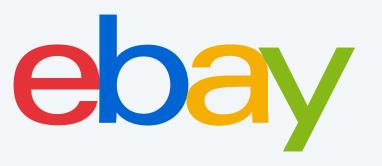

# The Workflow of the Big Data Platform

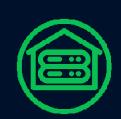

#### Fully on-premise

We have all servers inhouse. We manage everything from hardware to software. Different clusters per env: beta, test and live.

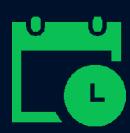

#### Weekly releases

Each week we start with a new release on beta. Two days later deployed to test, and finally a week later to live.

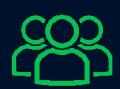

#### **Teams / Streams**

We have 20+ streams and 100+ data scientists on the big data platform. Streams are responsible for their own DAGs.

# Airflow Cluster Setup at Adyen

Airflow 2.2

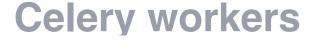

Yarn Queue

**Postgres DB** 

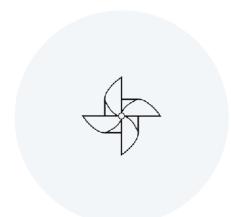

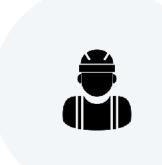

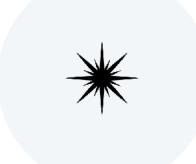

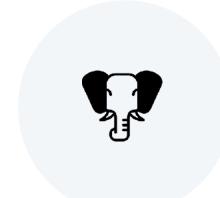

adycn extensions

Models, views, database listeners

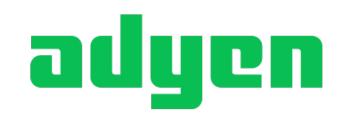

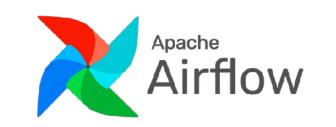

### Why Data Mesh

- What is a Data Mesh?
  - Monolithic data infrastructure
  - Distributed domains
  - Domain responsible for their own ETLs & data
- Product teams(domains) with a clear focus
  - · Front-enders, back-enders, data scientists
- No central ETL team
- Self service

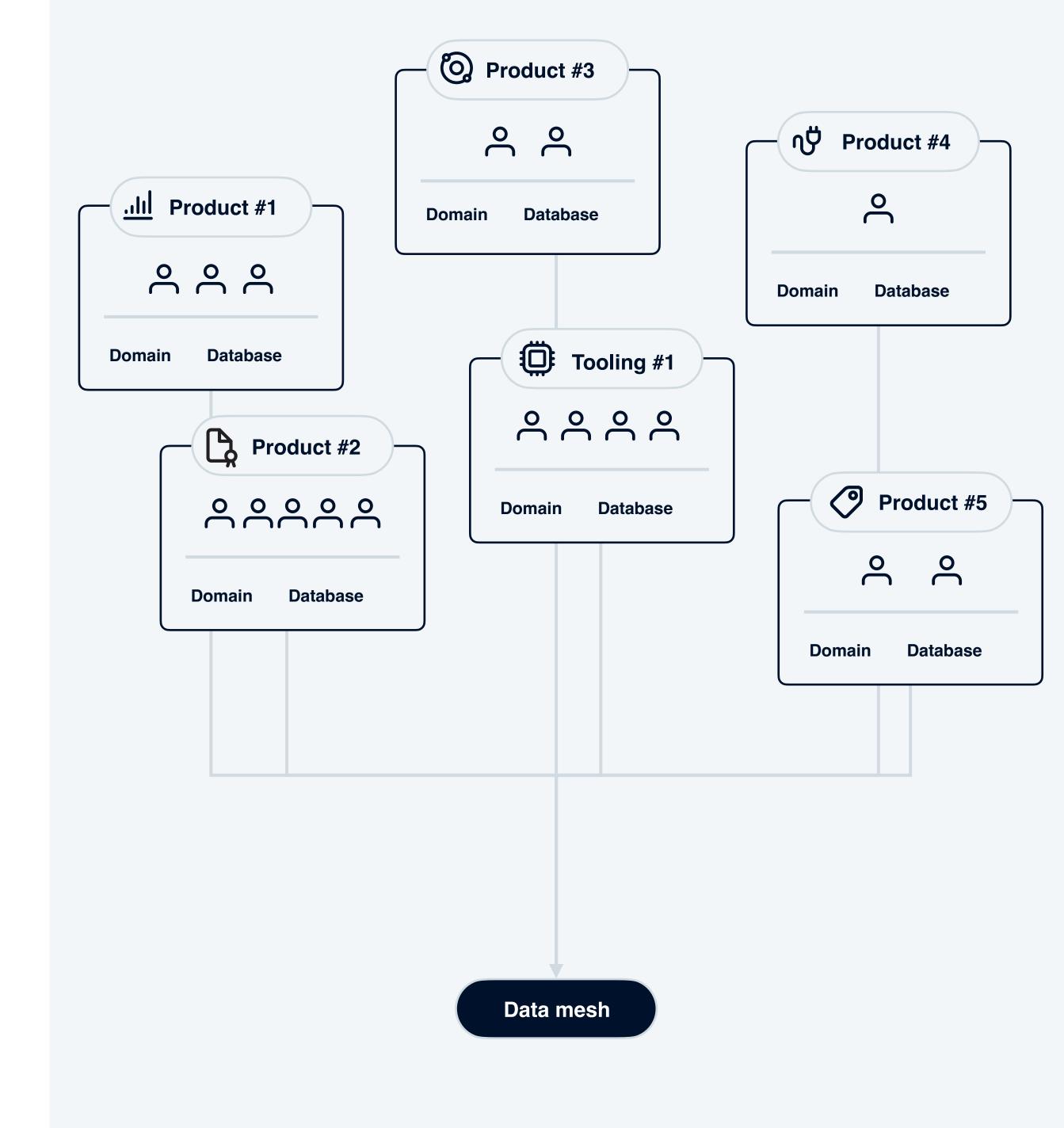

#### Data Mesh Teams

- Product teams
- Tooling teams
- Infrastructure teams

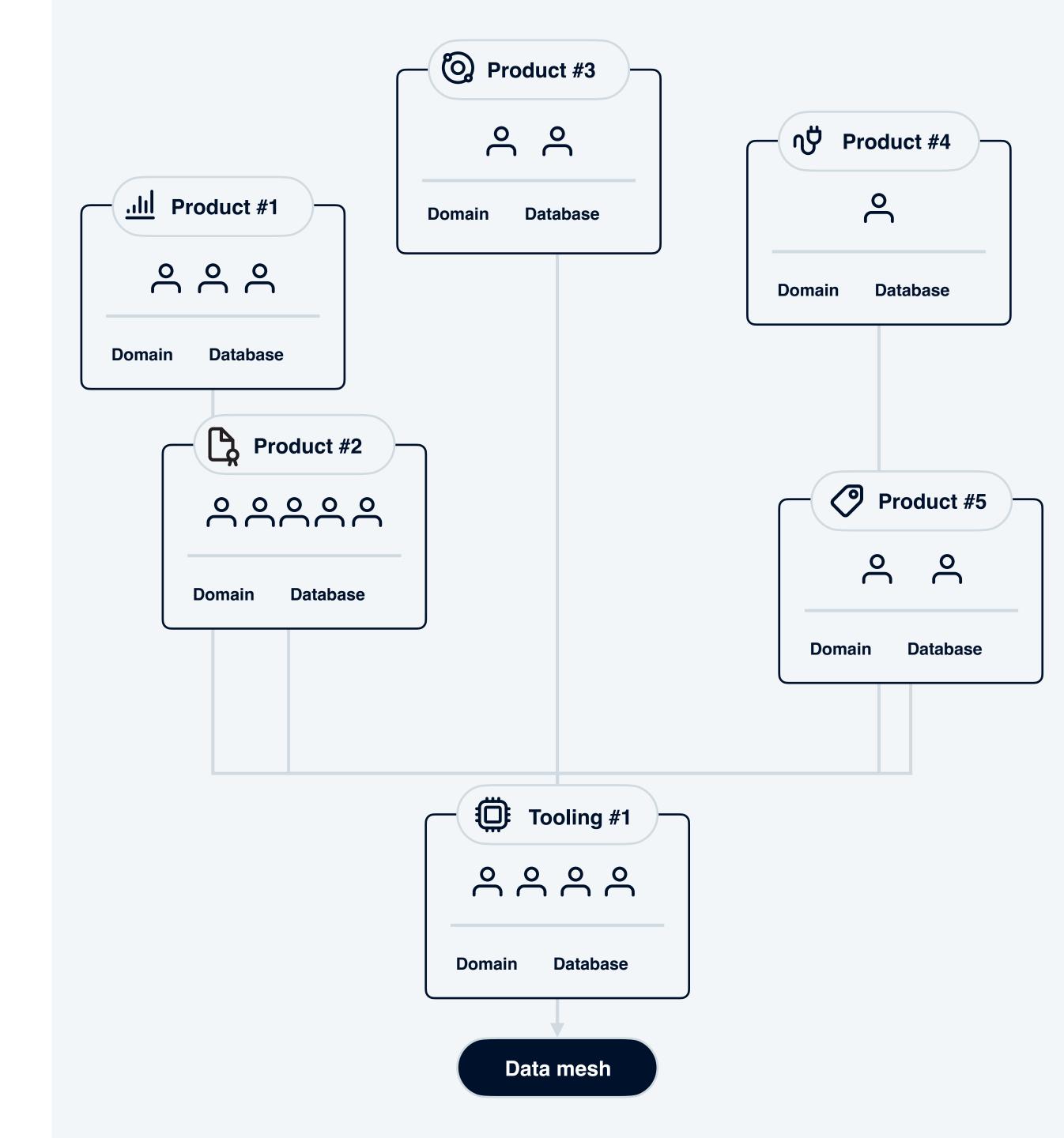

# Creating a (new) Data Pipeline

- · Create an Airflow DAG
- · Create the ETL code

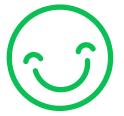

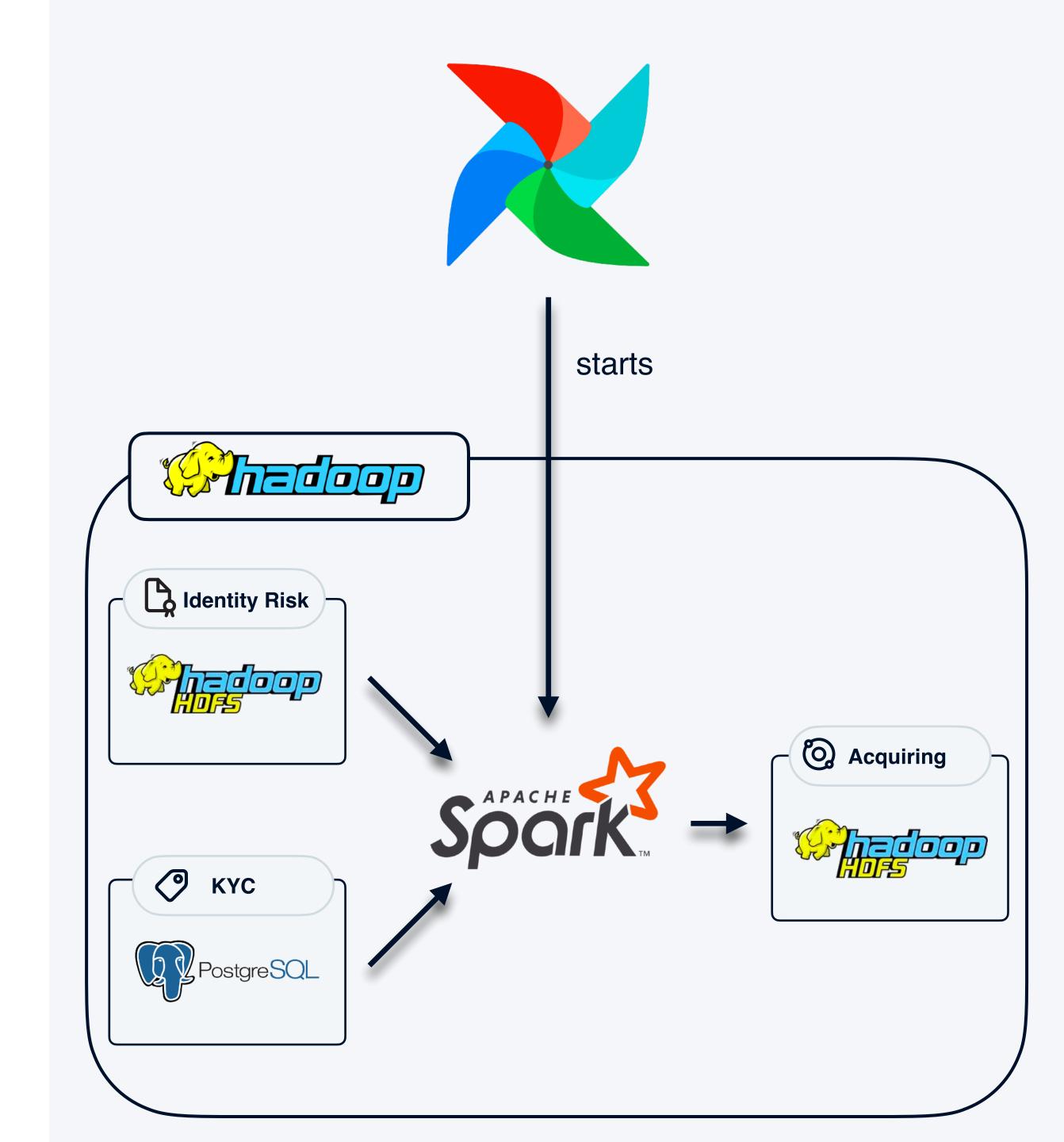

# Creating a (new) Data Pipeline

- · Create an Airflow DAG
- Create the ETL code
- · We need to:
  - Define the schema
  - Have enough resources for the ETL
  - · Possibly handle updates of the schema
  - · Retention, we don't have infinite storage
  - Remove the table
  - Don't want to (accidentally?) modify other teams resources.

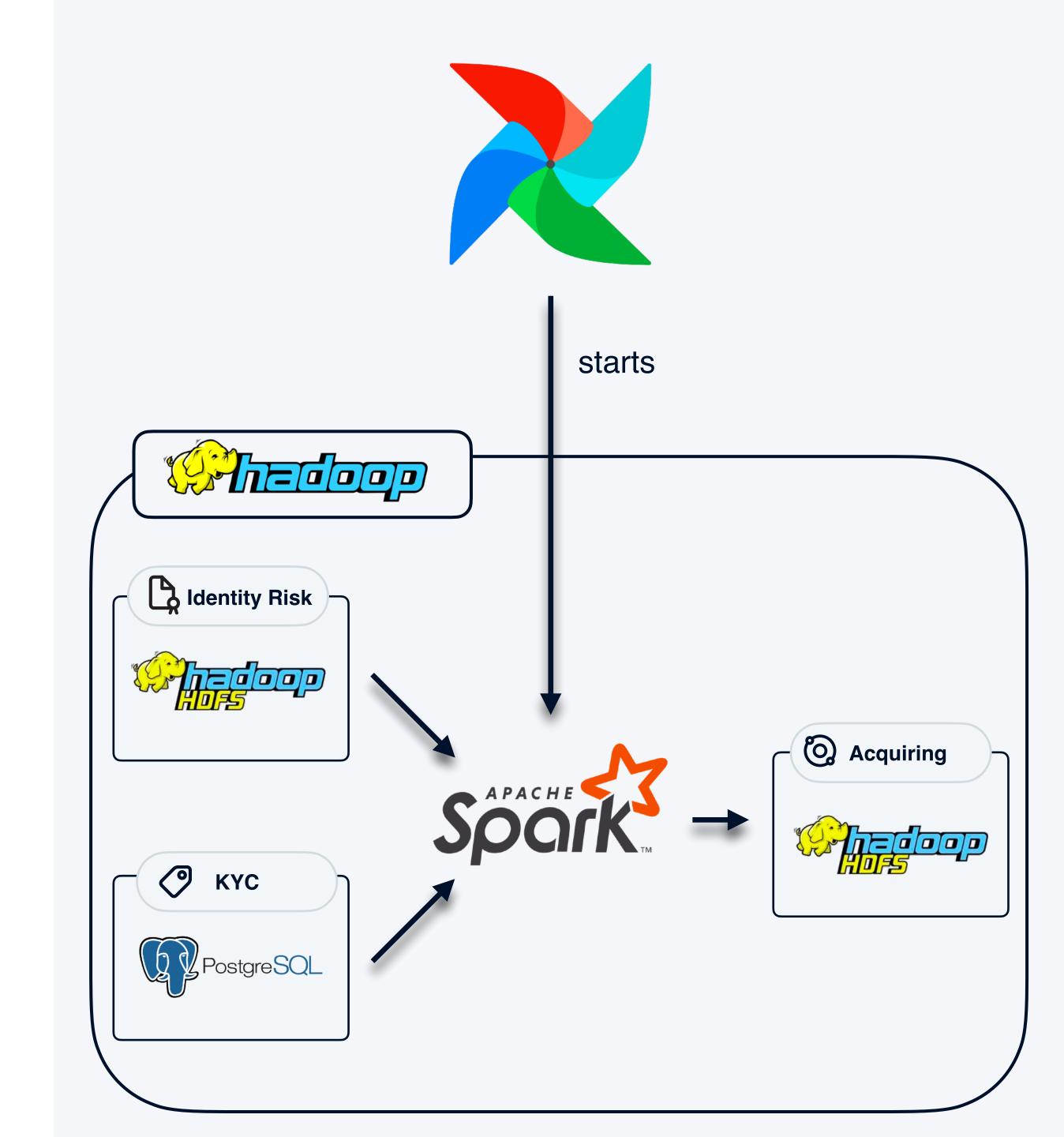

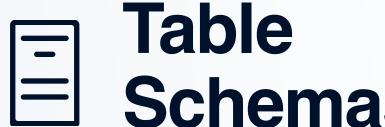

Tuning Resources **Schemas** 

How can we enable schema evolution?

How can we handle data outgrowing the predefined ETL resources?

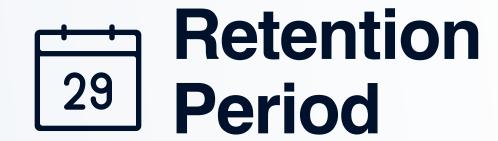

How can we save HDFS from being filled with data we don't need anymore?

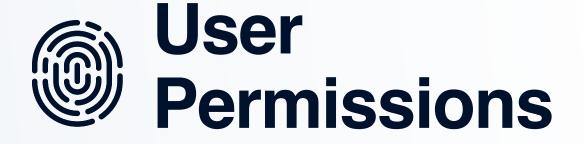

How can we give users access to only the parts that they need?

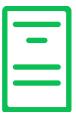

### E Table Schemas

- · We are managing an ETL pipeline
  - How & where do we define the schema?
  - How do we update the schema?
  - · How do we delete tables we no longer need?

```
1 CREATE TABLE `parquetfilesize` (
    `file_size` BIGINT,
     `database` STRING,
    `table_name` STRING,
    `file_path` STRING,
    `human_readable_size` STRING,
     `write_timestamp` BIGINT,
     `partition_date` STRING,
     `snapshot_timestamp` STRING,
10)
11 USING parquet
12 OPTIONS (
    `serialization.format` '1',
14
    path '{path}'
15)
16 PARTITIONED BY (partition_date)
17 TBLPROPERTIES (
    sort_keys = 'partition_date,database,table_name',
    repartition_factor = 1
19
20)
```

### Table Schemas Library

- Each domain has their own database.
- Each database has multiple scopes:
  - · pii Requires white-listed access.
  - private Access by domain members only.
  - public Access by everyone.
- Each database scope can have multiple tables.
- Each table has at least one change file.
- · Change types: new, (in)compatible, remove

Tool to create schemas from a Spark DataFrame.

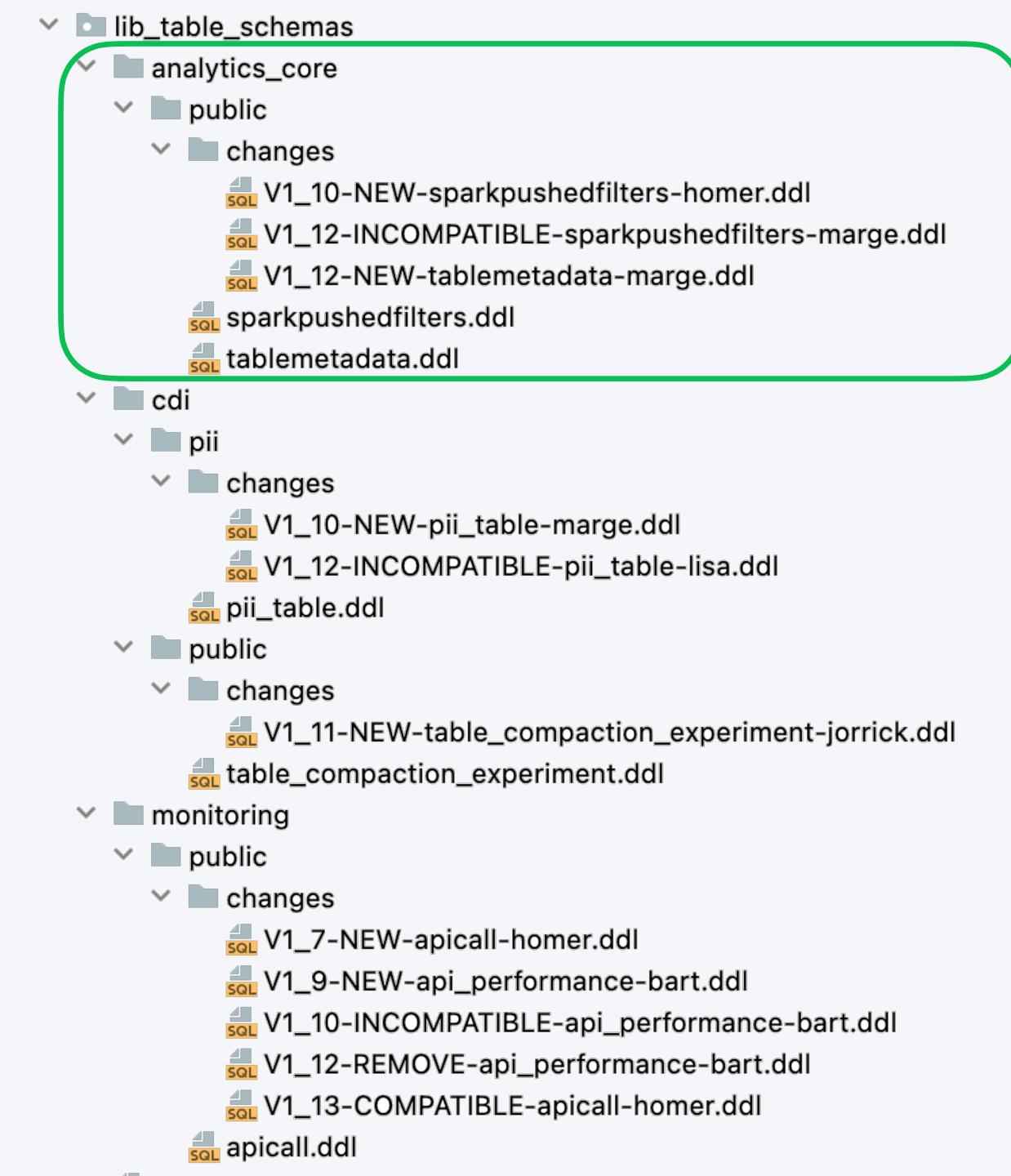

#### Process Flow

- Update the schema file (.ddl)
- Introduce the schema change file (.ddl)
- 3 Create an MR (merge request)
- Teammate reviews and approves MR
- 5 MR is merged

```
1 CREATE TABLE `parquetfilesize` (
     `file_size` BIGINT,
     `database` STRING,
     `table_name` STRING,
     `file_path` STRING,
     `human_readable_size` STRING,
     `write_timestamp` BIGINT,
     `partition_date` STRING,
     `snapshot_timestamp` STRING,
10
11 USING parquet
12 OPTIONS (
     `serialization.format` '1',
     path '{path}'
15
16 PARTITIONED BY (partition_date)
  TBLPROPERTIES (
    sort_keys = 'partition_date,database,table_name',
    repartition_factor = 1
20
```

#### Process Flow

- Update the schema file (.ddl)
- Introduce the schema change file (.ddl)
- 3 Create an MR (merge request)
- Teammate reviews and approves MR
- 5 MR is merged

- Release a new version on the cluster
- Duty rolls out all schema change files for release
- (Optional) User can also perform ad-hoc table changes like redefining the table with the latest schema.

## not-so-live demo

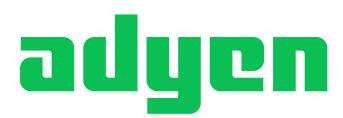

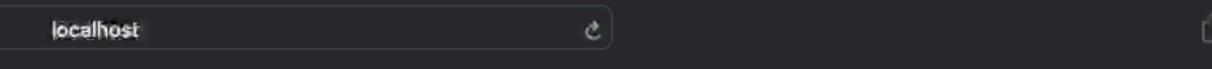

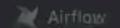

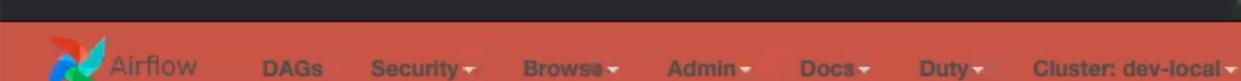

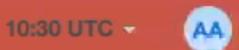

#### Table management View

#### Logs

roll\_out\_new\_table\_changes\_and\_avro\_tables 2022-05-13T05:12:59

#### Ad-hoc Table Changes

| Hive Database ①   |            |            |      |
|-------------------|------------|------------|------|
| Table Name ①      |            |            |      |
| Table Privacy: ①  | Public O   | Private 🗇  | PIIO |
| Delete hive table | <b>(</b> ) |            |      |
| Delete table dat  | a ①        |            |      |
| Define hive table | & Do MSC   | K repair ① |      |
| Roll Out Change   |            |            |      |

#### Roll out Table Changes

Please select the changes which you want to roll out from the table below.

Filter on release version ① Select a release • Filter on other properties ① Filter changes Reset selection. Roll Out Changes

#### Showing 1 to 10 of 10 entries

| RC    | Change Type  | Database       | Table Privacy | Table Name         | Requested by | Status |
|-------|--------------|----------------|---------------|--------------------|--------------|--------|
| V1_12 | REMOVE       | monitoring     | public        | api_performance    | bart         | -      |
| V1_12 | NEW          | analytics_core | public        | tablemetadata      | marge        | *      |
| V1_12 | INCOMPATIBLE | cdi            | pii           | pii_table          | lsa          | -      |
| V1_12 | COMPATIBLE   | analytics_core | public        | sparkpushedfilters | marge        | 7      |

# Tuning Resources

- · As we are on-premise, we have finite resources
- · We hardcode the resources in our code base
- Now imagine:
  - A DAG that has been running for 100 days
  - · On day 101 you get error code 143
  - · What do you do?

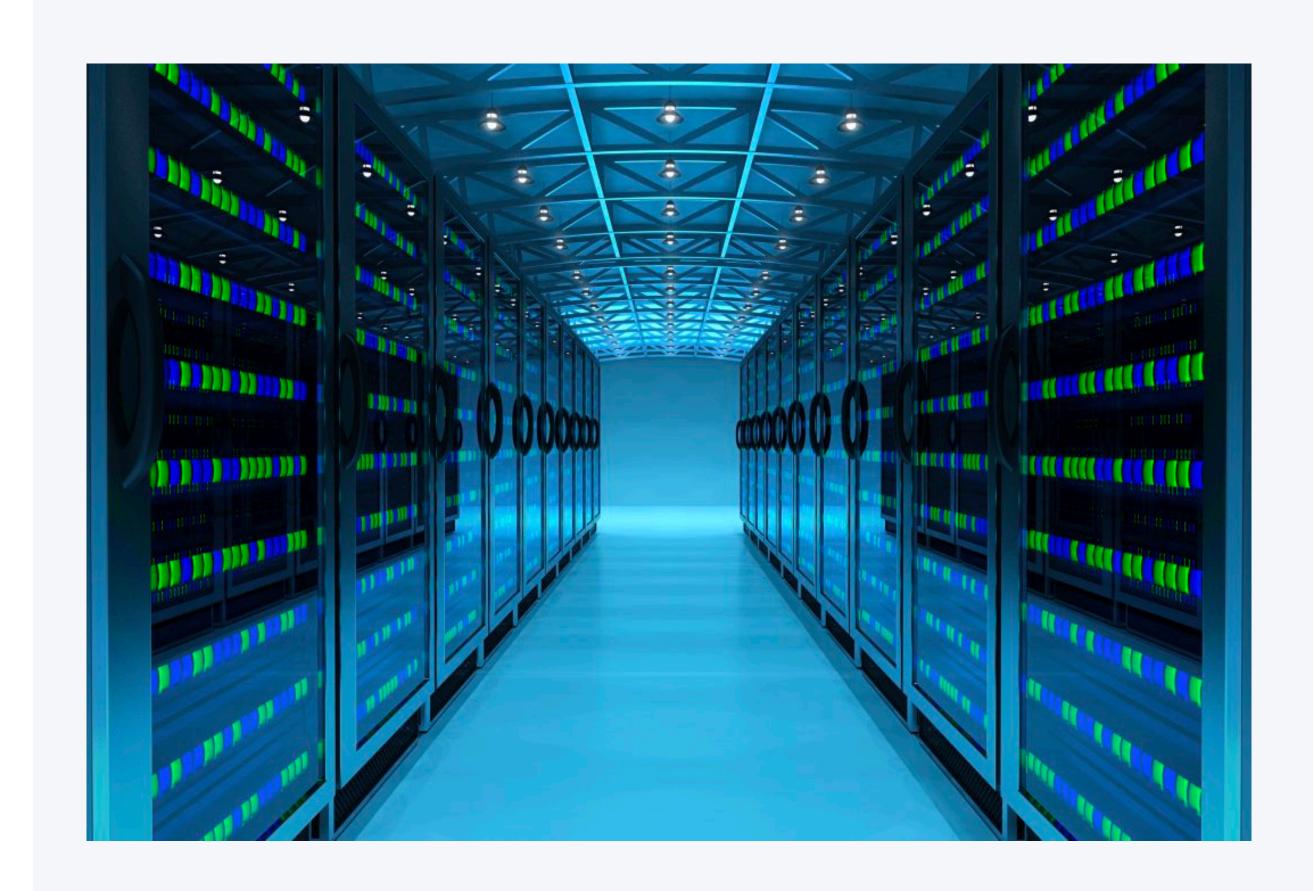

#### The Usual Workflow

- You google the issue
- Solution: Set a higher Spark driver and/or worker memory limit

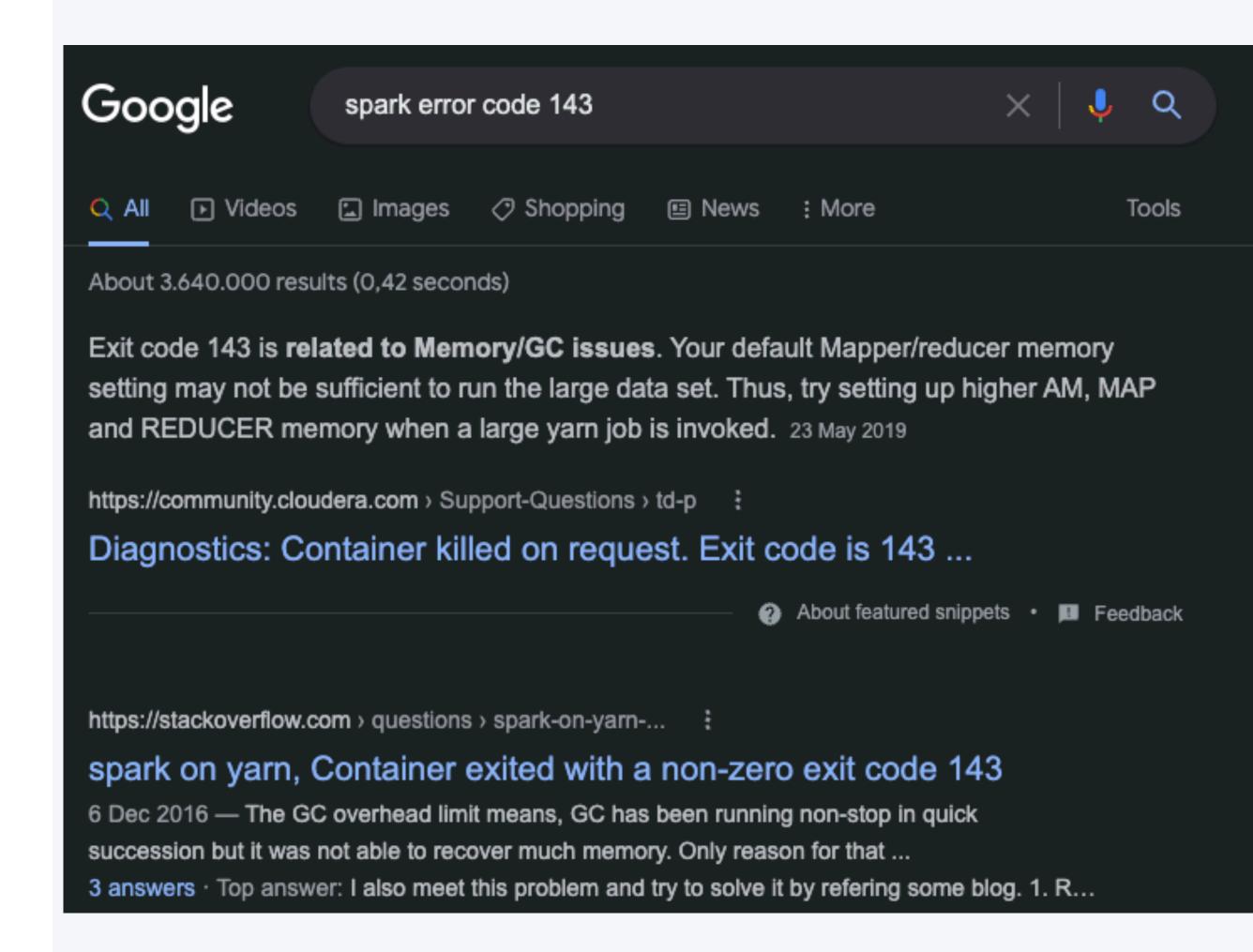

#### The Usual Workflow

- You google the issue
- Solution: Set a higher Spark driver and/or worker memory limit
- But we hardcoded our resources in the code base, so that would require:
  - · Create an MR
  - Request for an approval
  - Creating an official patch request
  - Request for an approval
  - Patching
- How can we prevent patching?

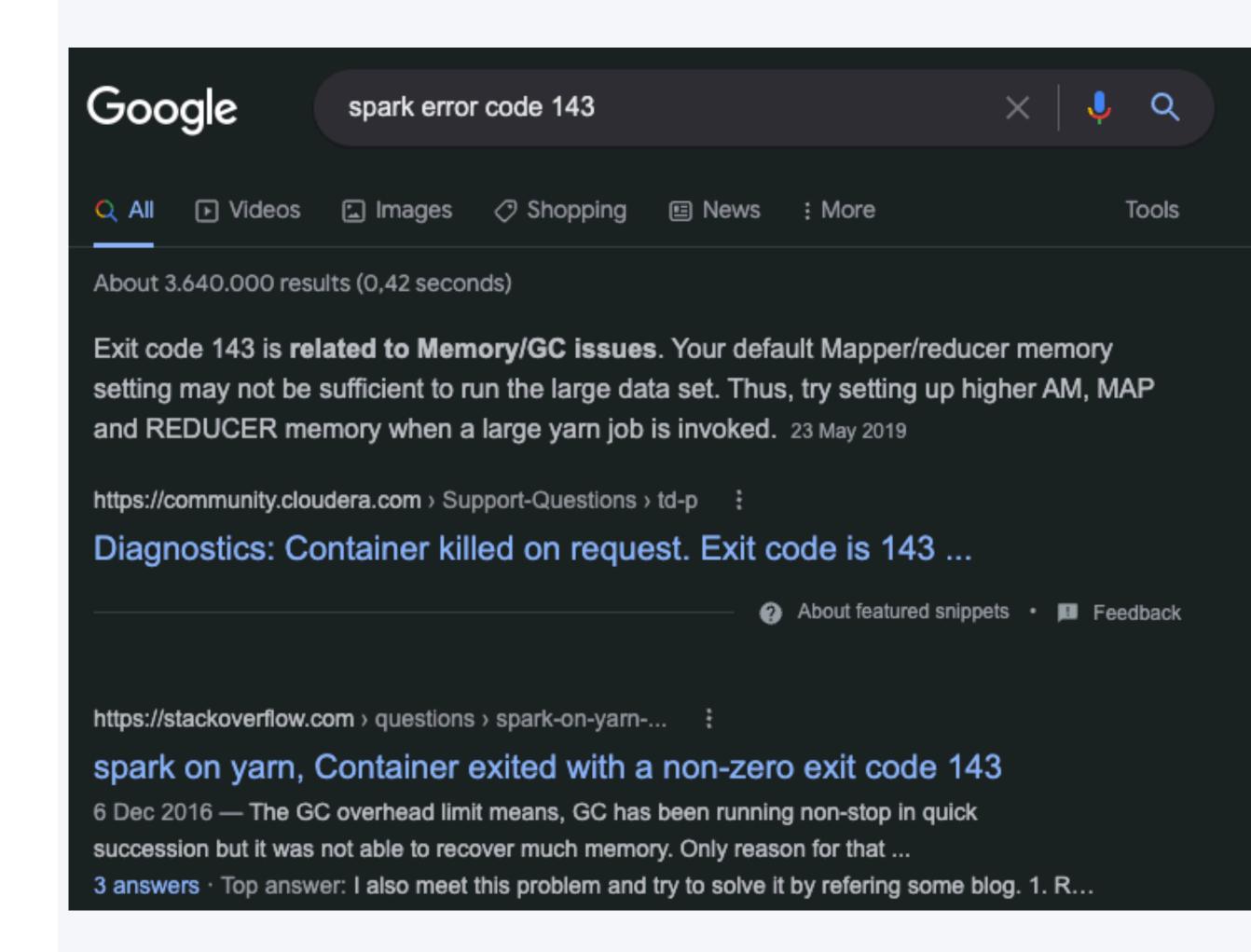

## not-so-live demo

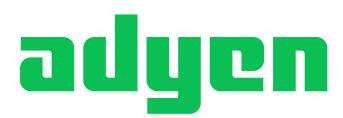

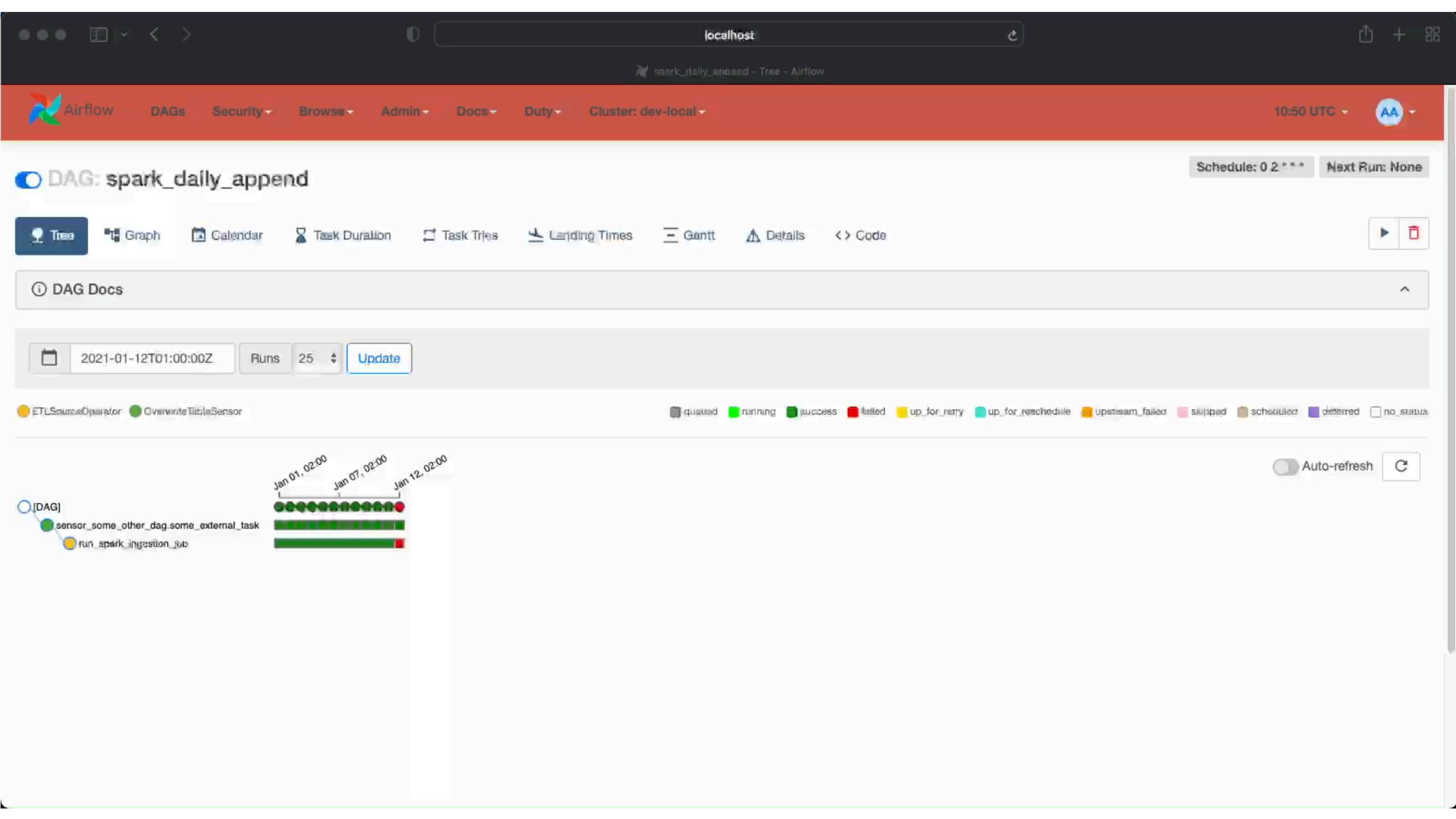

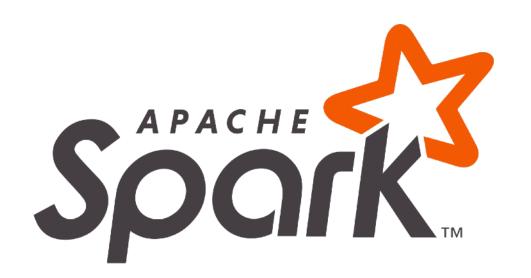

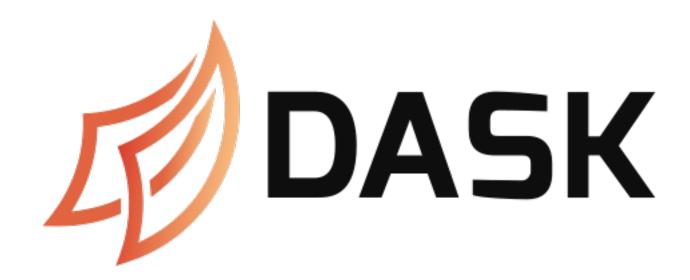

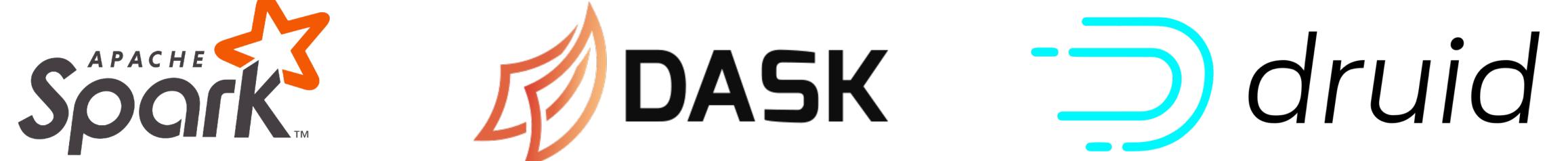

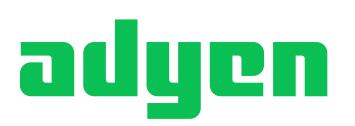

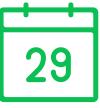

### Retention Period

- · As we are on-premise, we have finite storage.
- · If we are close to storage limits, there are two options:
  - Buy more servers
  - Get rid of some of our data
- · We should prevent getting close to the limit

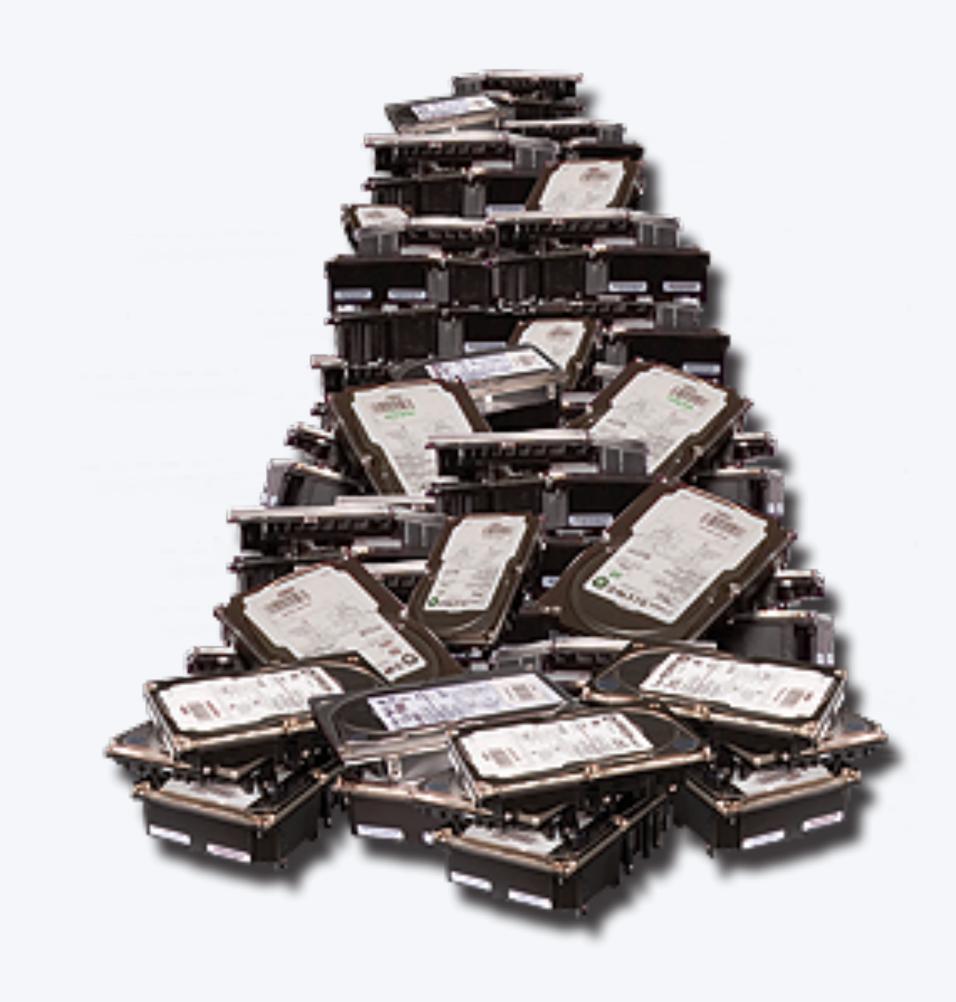

#### Governance library

- · Each stream has a Stream file in this library.
- · They define all their tables there and their corresponding retention period.
- Disclaimer: This is much more complex when you work with tables that are not partitioned by date

```
1 class AnalyticsCore(Stream):
      def get_all_tables(self) -> List[HDFSTable]:
          return [
              HDFSTable(
                HiveDatabase.ANALYTICS_CORE, "parquetfilesize", RetentionPeriod.THREE_MONTHS
              HDFSTable(
                HiveDatabase.ANALYTICS_CORE, "parquetmetadatarowcount", RetentionPeriod.ONE_MONTH
10
              HDFSTable(
                HiveDatabase.ANALYTICS_CORE, "sparkpushedfilters", RetentionPeriod.ONE_YEAR
              HDFSTable(
                HiveDatabase.ANALYTICS_CORE, "tablemetadata", RetentionPeriod.THREE_YEARS
16
```

#### DAG: retention\_based\_removal

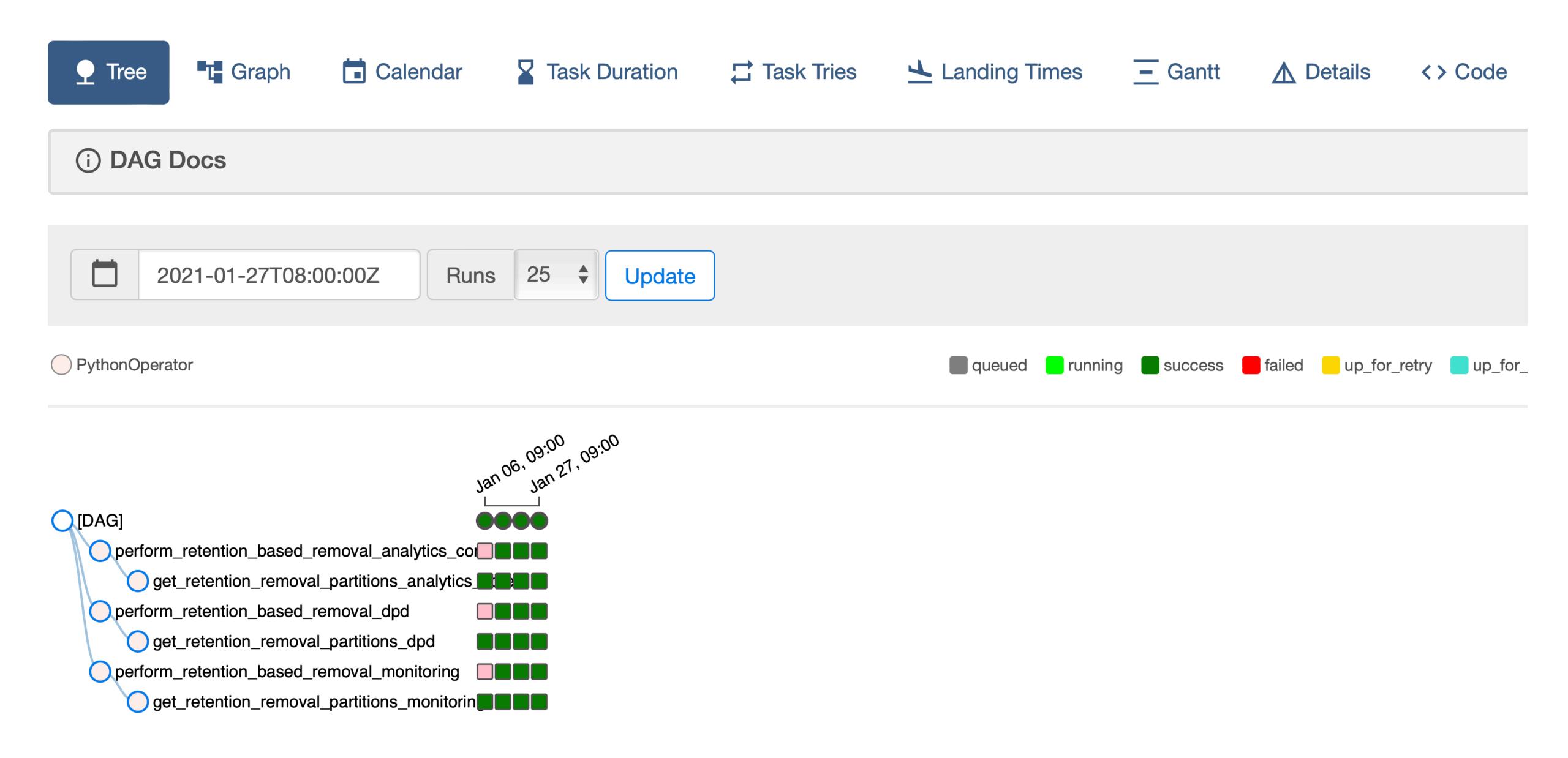

#### **List Retention Removal Plan Model** Search -**Record Count:** 4 Hive Database Planned Removal Date Partitions Start Date **1** Table Name **Status** Partitions End Date Forbid Undo Dag **Stream** analytics\_core sparkpushedfilters 2022-05-18 SUCCEEDED 2021-05-11 2021-05-17 False analytics\_core False STAGED analytics\_core analytics\_core sparkpushedfilters 2022-05-25 2021-05-18 2021-05-24 False SUCCEEDED 2022-05-05 2022-05-11 analytics\_core analytics\_core tablemetadata 2022-05-18 False STAGED 2022-05-12 2022-05-18 analytics\_core analytics\_core tablemetadata 2022-05-25

#### List Retention Removal Plan Model Search -**Record Count: 4** Actions▼ + Drop the retention removal plan completely Set status to CANCELLED Planned Removal Date **Forbid Undo Dag Table Name Status I** Partitions Start Date **↑** Partitions End Date Set status to STAGED SUCCEEDED sparkpushedfilters 2021-05-17 False 2022-05-18 2021-05-11 False analytics\_core analytics\_core sparkpushedfilters 2022-05-25 STAGED 2021-05-18 2021-05-24 SUCCEEDED False analytics\_core analytics\_core tablemetadata 2022-05-18 2022-05-05 2022-05-11 STAGED 2022-05-18 False analytics\_core analytics\_core tablemetadata 2022-05-25 2022-05-12

### W User Permissions

- We want to empower the streams so it truly becomes self-service
- · Yet, they should only be able to modify their own resources.

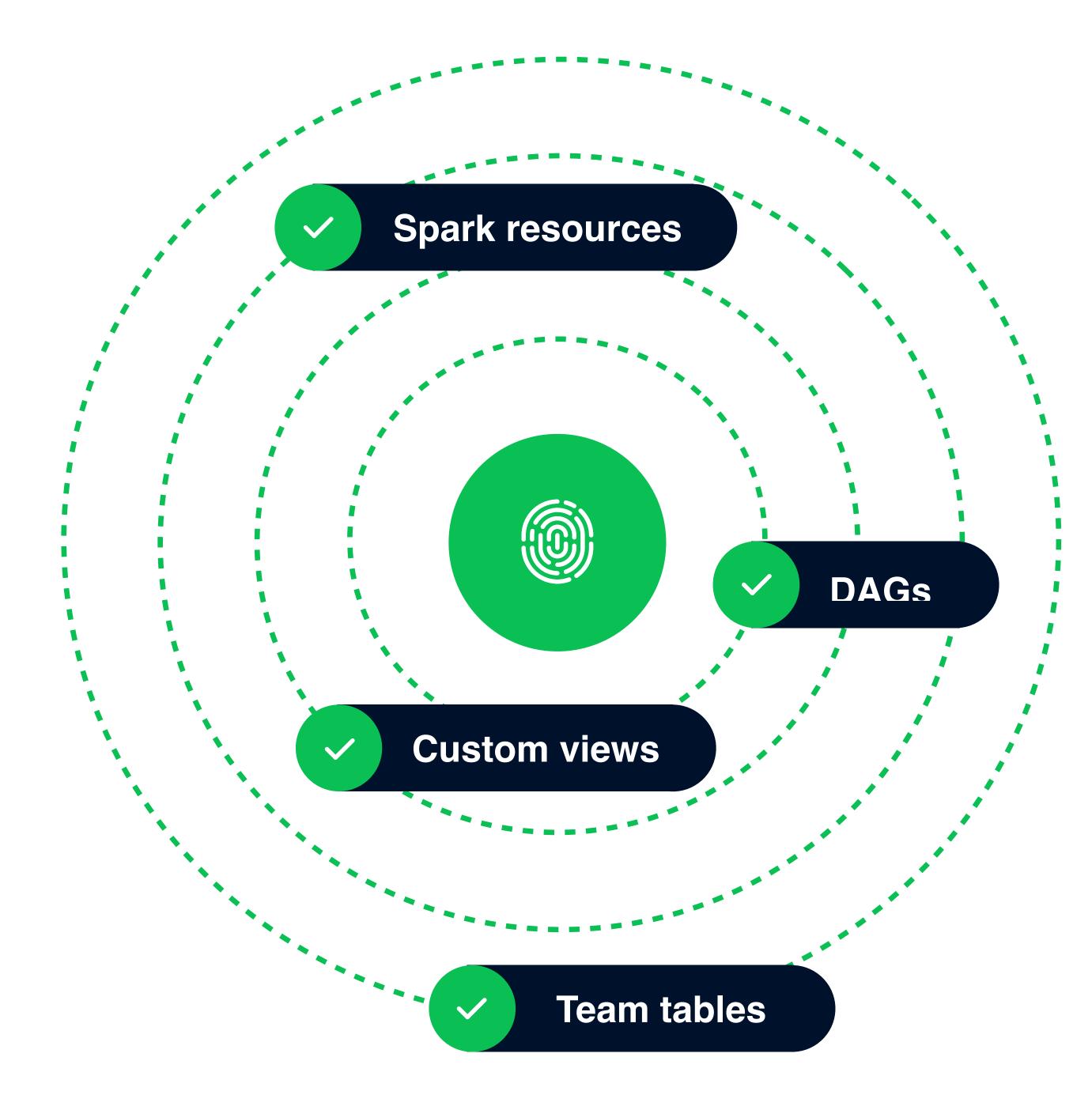

### User Groups

- We always have one on-duty Admin
- For teams we have two access groups:
  - Stream admin
  - Standard user
- Team admins are able to:
  - Manage all the DAGs of the teams
  - Manage all the tables of their database
  - Manage the Spark resources of their tasks

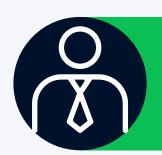

#### **Admin**

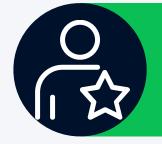

**Stream admin** 

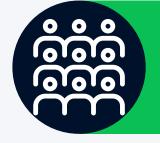

Users

# Flask Appbuilder Permissions

- Why are you talking about Flask Appbuilder?
- · In terms of permissions on these views:
  - Each DAG has two POVs:
    - my\_dag.can\_read
    - my\_dag.can\_edit
  - Each function in a view has a POV:
    - spark\_configuration.can\_add
    - spark\_configuration.can\_edit
- For roles we create:
  - One basic role for all users
  - · One role for each stream admin group

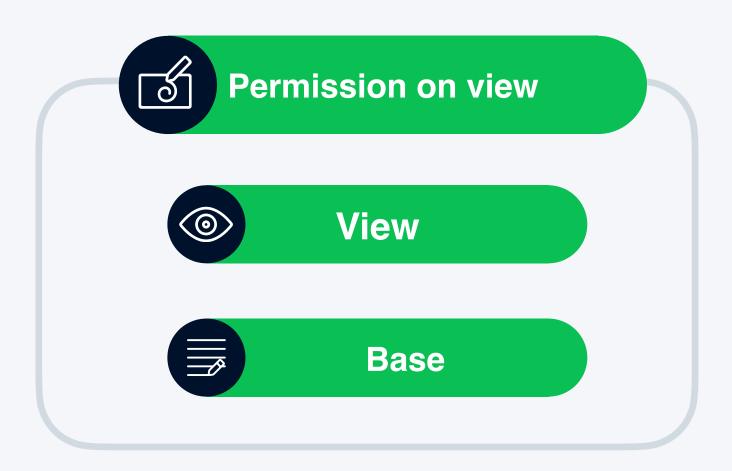

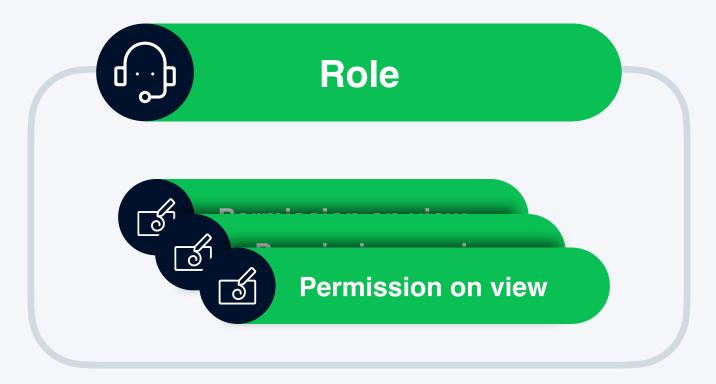

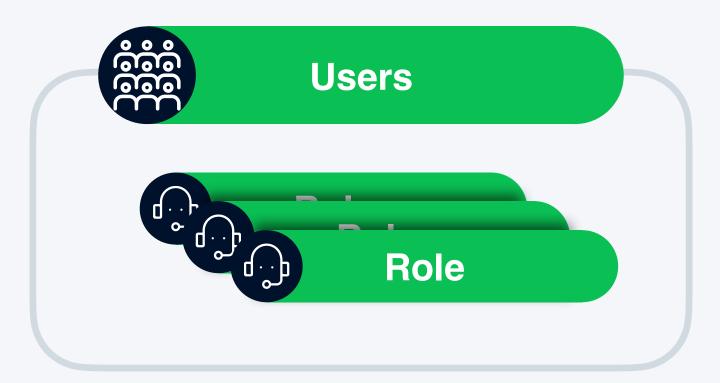

### We Implemented

- On each release, all permissions per role are updated.
- · Created decorators to indicate who has access.
- · Validators that raise exceptions when someone tries to modify a task that it has no access on.
- Modified our views to only show runnable parts.

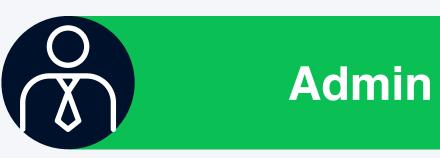

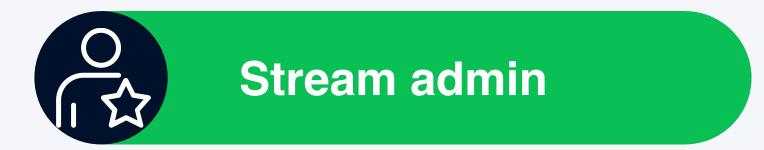

Users

## not-so-live demo

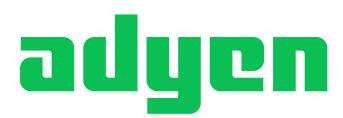

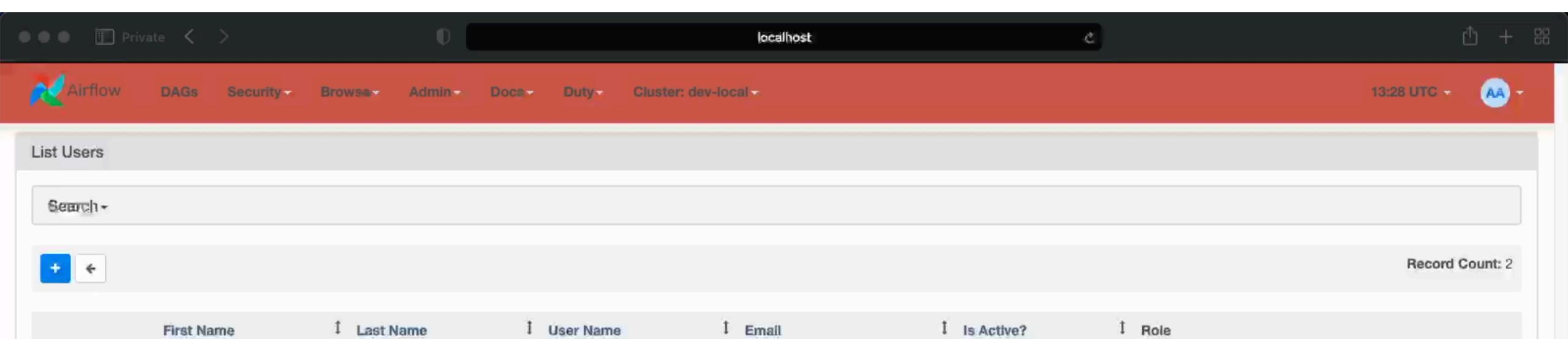

ac@adyen.com

adyen@adyen

True

True

[User, stream\_analytics\_core]

[Admin]

QZD

Q 2 m

ac

adyen

ac

adyen

20

adyen

# Mapping Users to Roles

- Now that we have the roles defined, this is the final thing left to do.
- Security team requires us to use LDAP for managing the roles.
- Service that runs each hour.

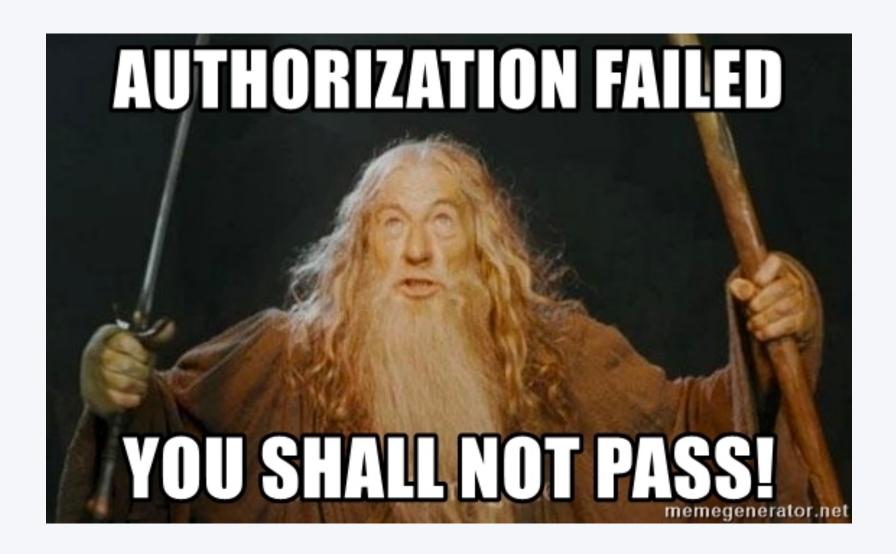

### Wrap up

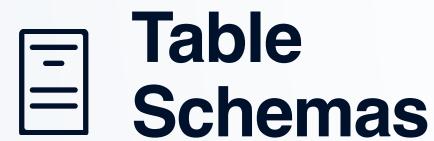

How one can enable schema evolution over time and abstract away complexities

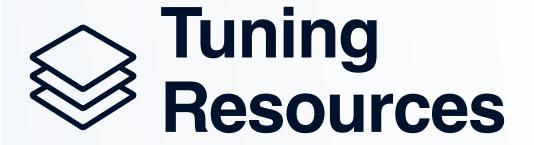

Preventing patches for data overflowing its ETL resource limits

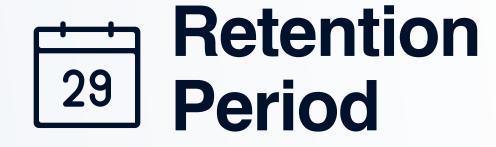

Work with limited storage

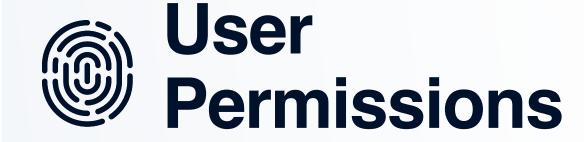

Each domain has their own database.

### Before I forget...

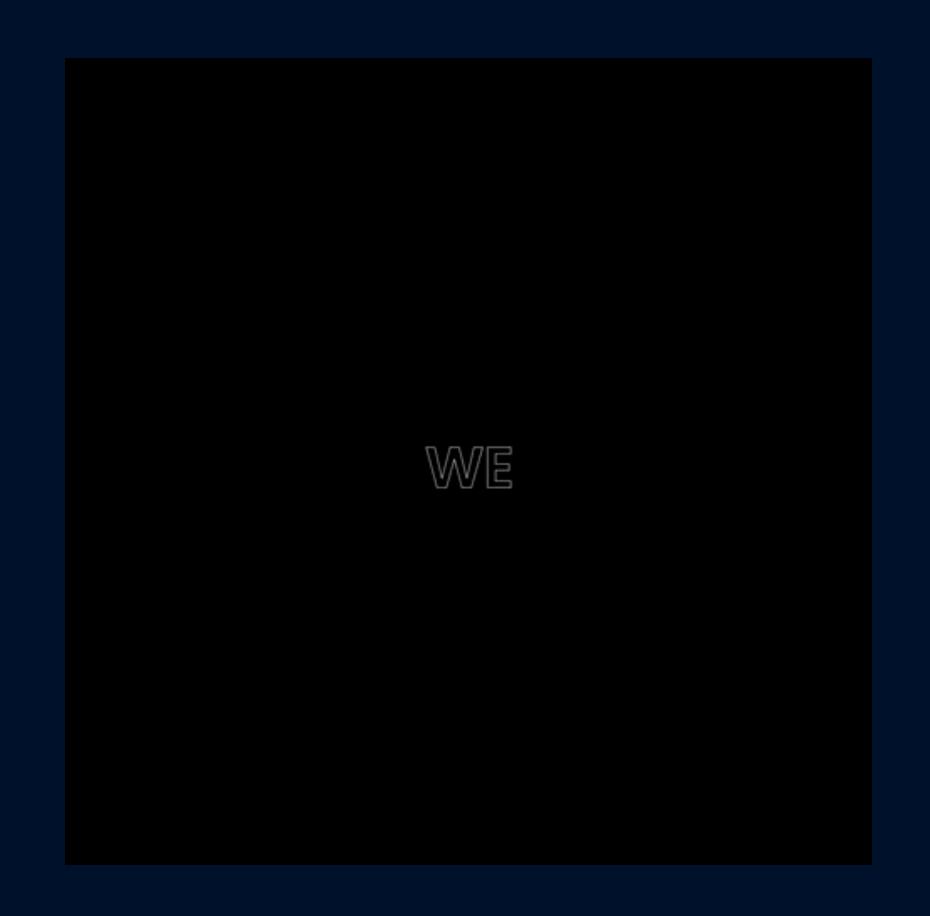

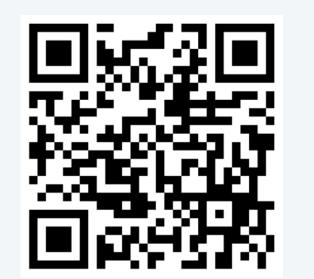

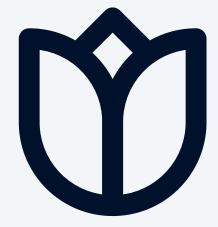

NL - Amsterdam Head office

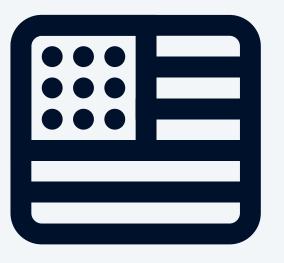

US - Chicago Tech hub

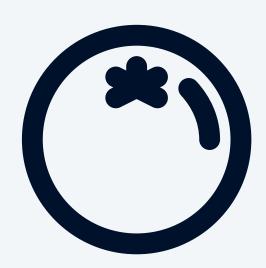

Spain - Madrid Tech hub

# Thank you

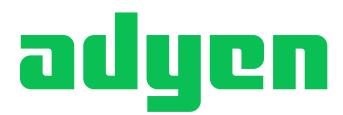

# Slides for questions

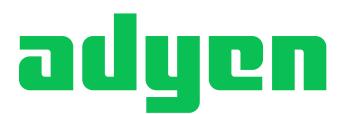

### Code Example: How we Define Permissions

```
class ConfigurationView(AdyenProtectedModelView):
      datamodel = CustomSQLAInterface(ConfigModel)
      extra_allowed_user_functions = ["list"]
      extra_allowed_stream_admin_functions = ["add", "delete", "edit"]
      @action("export", "Export the Spark Configurations", "", single=False)
      @visible_to_users(is_fab_action=True, action_name="export")
9
      def export_configs(self, configs: List[ConfigModel]) -> Response:
10
           pass
      @action("drop", "Drop Configurations completely", "You sure?", single=False)
      @visible_to_stream_admins(is_fab_action=True, action_name="drop")
13
14
      def drop_completely(self, configs: List[ConfigModel]) -> Response:
```

# Code example: Implementation of Decorators

```
1 def visible_to_stream_admins(is_fab_action: bool, action_name: Optional[str] = None):
      def inner_function(func: Callable):
          @wraps(func)
          def wrapper(*args: Any, **kwargs: Any) -> Any:
               return func(*args, **kwargs)
          if is_fab_action and (action_name is None or not any(action_name)):
8
              raise ValueError(f"If {is_fab_action=} you must also set {action_name=}.")
10
          wrapper.visible_to_stream_admins = True
          wrapper.is_fab_action = is_fab_action
          wrapper.fab_action_name = action_name
          return wrapper
      return inner_function
```

#### Operations on Tables

For any operation you wish to perform on a table, you can categorise them in one (or multiple) of these 5 operations:

|                               | NEW | COMPATIBLE | INCOMPATIBLE | REMOVE | MOVE |
|-------------------------------|-----|------------|--------------|--------|------|
| Defines hive table definition |     |            |              |        |      |
| Delete hive table definition  |     |            |              |        |      |
| Delete table data             |     |            |              |        |      |
| MSCK Repair                   |     |            |              |        |      |